## G-STOCK CON HIOPOS

**Cómo integrar G-Stock con HioPOS** *- Manual para el distribuidor -*

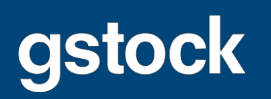

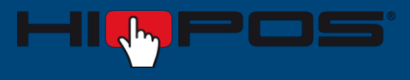

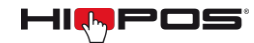

- **1)** Iniciar sesión en **CloudLicense** con la cuenta de distribuidor.
- **2)** Nos dirigimos al apartado de **Clientes**.

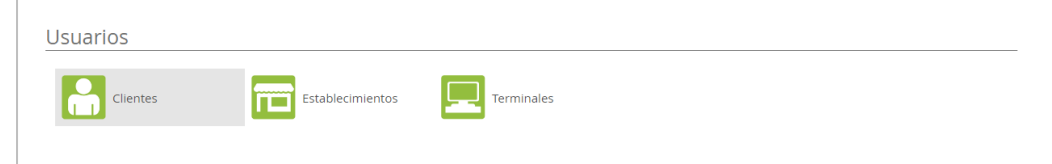

**3)** Buscamos el cliente al que le queramos asignar la API de exportación de G-Stock y nos dirigimos a su pestaña de **Central**.

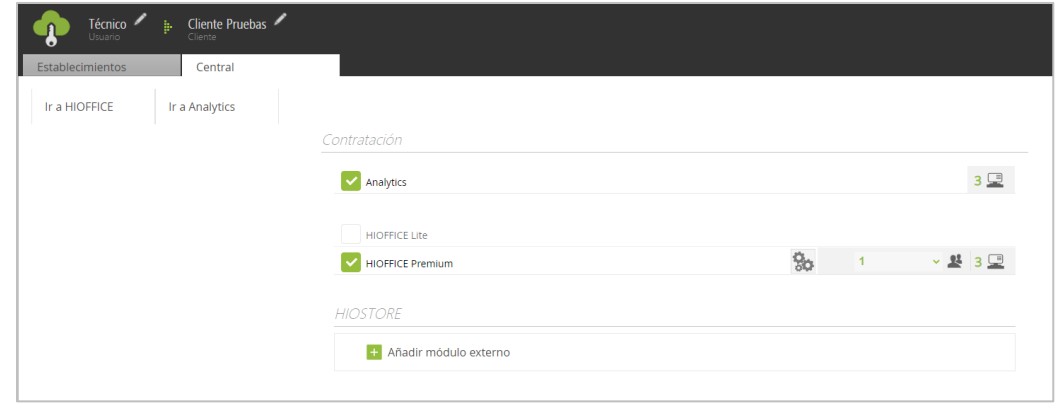

**4)** En la parte inferior seleccionamos la opción de **Añadir módulo externo**.

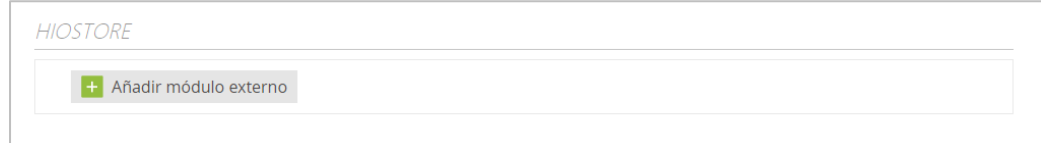

**5)** Buscamos **G-STOCK**, lo seleccionamos y aceptamos.

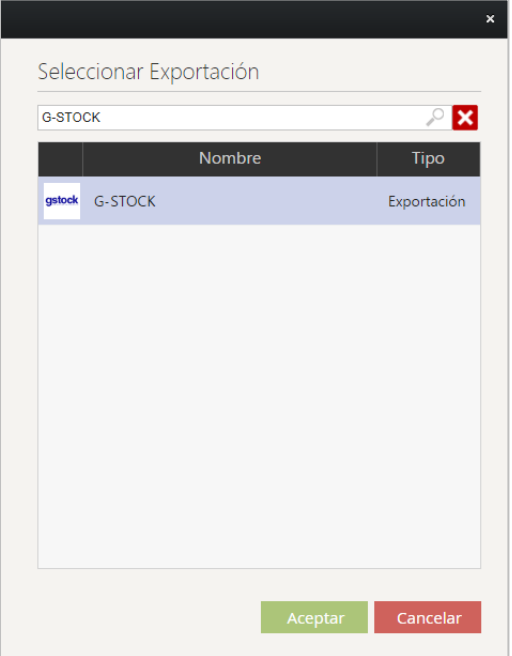

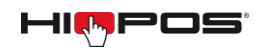

- **6)** Después de asignar la API de exportación de G-Stock al cliente, debemos enviar a las direcciones de correo electrónico **ES.SALES@iatsae.com y luismiguel@iatsae.com** los siguientes datos:
	- **•** G-Stock Client ID (lo proporciona G-Stock)
	- x G-Stock Client Secret (lo proporciona G-Stock)
	- Cloudlicense Email (del cliente)
	- Cloudlicense Password (del cliente)
	- x Elegir si quiere exportar los datos de todos los establecimientos o alguno de ellos en concreto.
	- ¿Cada cuánto tiempo realizar las exportaciones? Se puede elegir entre: Cada 24, 12, 8 o 6 horas.

Elegir hora de inicio. *Por ejemplo, si se elige exportar cada 8 horas y se elige las 08:00 como hora de exportación, las siguientes exportaciones serán a las 16:00 y 00:00.*